# TikZ Codeblocks v.0.12

### Adrian Salamon

## 2018-04-03

## **Inhaltsverzeichnis**

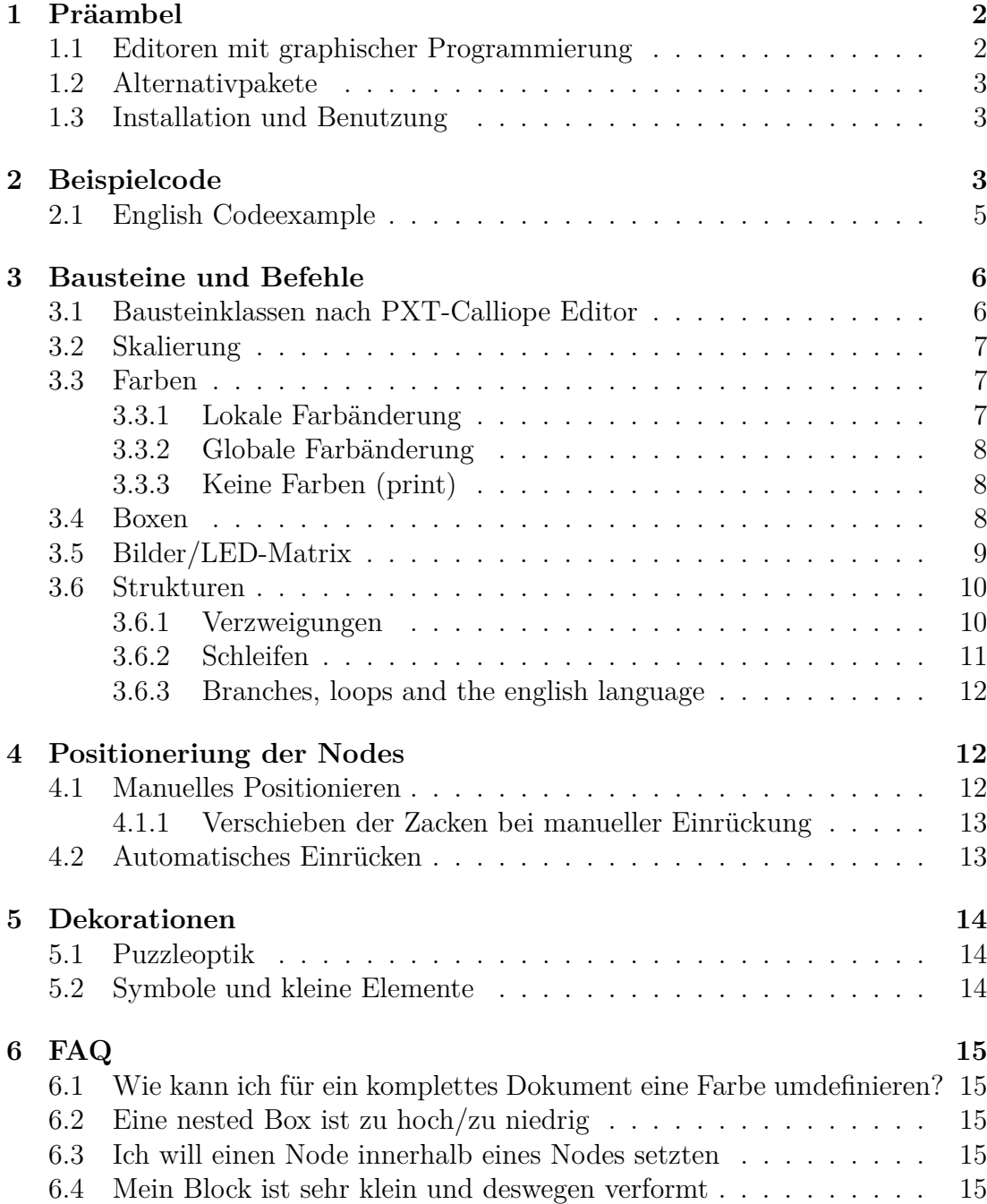

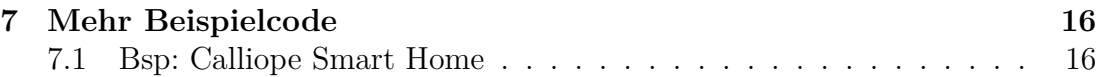

## **Versionshistorie**

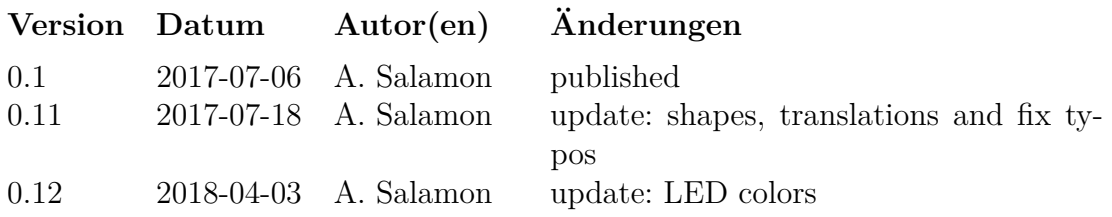

- Translations
	- **–** via **babel** for structures (if/wenn, then/dann. . . )
	- $-$  marcos and styles are now (partly) also in english<sup>[1](#page-1-2)</sup>

#### • new Shapes

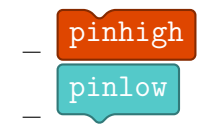

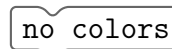

- Package option print gets rid of all colors:
- Open-Roberta colors are now more accurate and usable next to the standard colors. (see [3.1.](#page-5-1))
	- fixed LED-Color for NEPO-Editor.

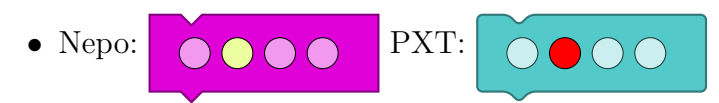

## <span id="page-1-0"></span>**1 Präambel**

Diese Sammlung von TikZ Stilen und Kommandos soll helfen, grafische Codeblöcke, wie beim Calliope mini Editor, der Sprache NEPO von Open Roberta oder der Programmierumgebung Scratch zu setzen. Sie ersetzt **nicht** die Auseinandersetzung mit TikZ und der entsprechenden Syntax. Die Positionierung, Benennung und Referenzierung der Elemente muss weiterhin manuell gestaltet werden. Dies ist eine Entwicklerversion. Bezeichner und Paketname können in späteren

Versionen noch variieren.

Fragen nehme ich gerne per [adriansalamon@gmail.com](mailto:adriansalamon@gmail.com?subject=Question for tikzcodeblocks) entgegen.

#### <span id="page-1-1"></span>**1.1 Editoren mit graphischer Programmierung**

tikzcodeblocks wurde erstellt, um Quelltexte auf Blockbasis für den Microcontroller Calliope mini zu setzen. Alle verwendeten Farben und Gestaltungen

<span id="page-1-2"></span><sup>&</sup>lt;sup>1</sup>Feel free to contact me, if you are an english speaker and want to use everything in english.

sind daher standardmäßig vom PXT Editor von Calliope inspiriert. Als alternative Farbgebung ist eine Variation nach Open Roberta implementiert (siehe [3.1\)](#page-5-1). Es lässt sich jedoch auch Code mit Farb- und Formgebungen anderer Editoren setzen.

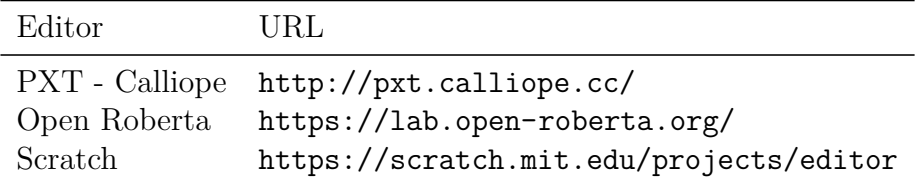

Tabelle 2: Tabelle von Editoren mit graphischen Codeblöcken.

#### <span id="page-2-0"></span>**1.2 Alternativpakete**

Während der Entwicklung dieses Paketes wurde das Paket scratch<sup>[2](#page-2-3)</sup> veröffentlicht. Damit lässt sich graphischer Code in der Optik von Scratch sehr einfach setzen. Die Dokumentation des Pakets ist zur Zeit auf Französisch verfügbar. Ein Unterschied zwischen den Paketen scratch und tikzcodeblocks ist m. E. vor allem folgender: scratch lässt sich **nicht** in andere TikZ Umgebungen ein-binden. Die einzelnen Objekte sind nicht als Nodes<sup>[3](#page-2-4)</sup> referenzierbar. Die Syntax ist jedoch deutlich schmaler als bei tikzcodeblocks. Ein Blick lohnt sich bestimmt für die meisten interessierten Nutzer.

#### <span id="page-2-1"></span>**1.3 Installation und Benutzung**

Das Paket wird über die üblichen LATEX-Paketmanager installiert (z. B. TEXLive) tikzcodeblocks und per \usepackage{tikzcodeblocks} in die Präambel des gewünschten Dokuments eingebunden.

codeblocks Mit \begin{tikzpicture}[codeblocks] werden die Codeblock-Stile in die jeweilige tikzpicture-Umgebung geladen. Es setzt das Verhalten für every Node.

```
\setminus documentclass { standalone }
  \usepackage {tikzcodeblocks}
_3 \ \ begin { document }
4 \ begin { tikzpicture } [ codeblocks ]
\vert \node [mathe] {Hello World; };
6 \parallel \end{tikzpicture}
7 \mid \text{end} { document }
                                              Hello World;
```
## <span id="page-2-2"></span>**2 Beispielcode**

Eine Beispiel zeigt Ergebnisse der Nutzung des Pakets. Der Quellcode zur Erstellung der Vektorgrafik folgt unter dem Beispiel.

<span id="page-2-3"></span><sup>2</sup><https://www.ctan.org/pkg/scratch?lang=de>.

<span id="page-2-4"></span><sup>3</sup> In dieser Dokumentation wird die Bezeichnung **Node** für die Knoten in TikZ verwendet.

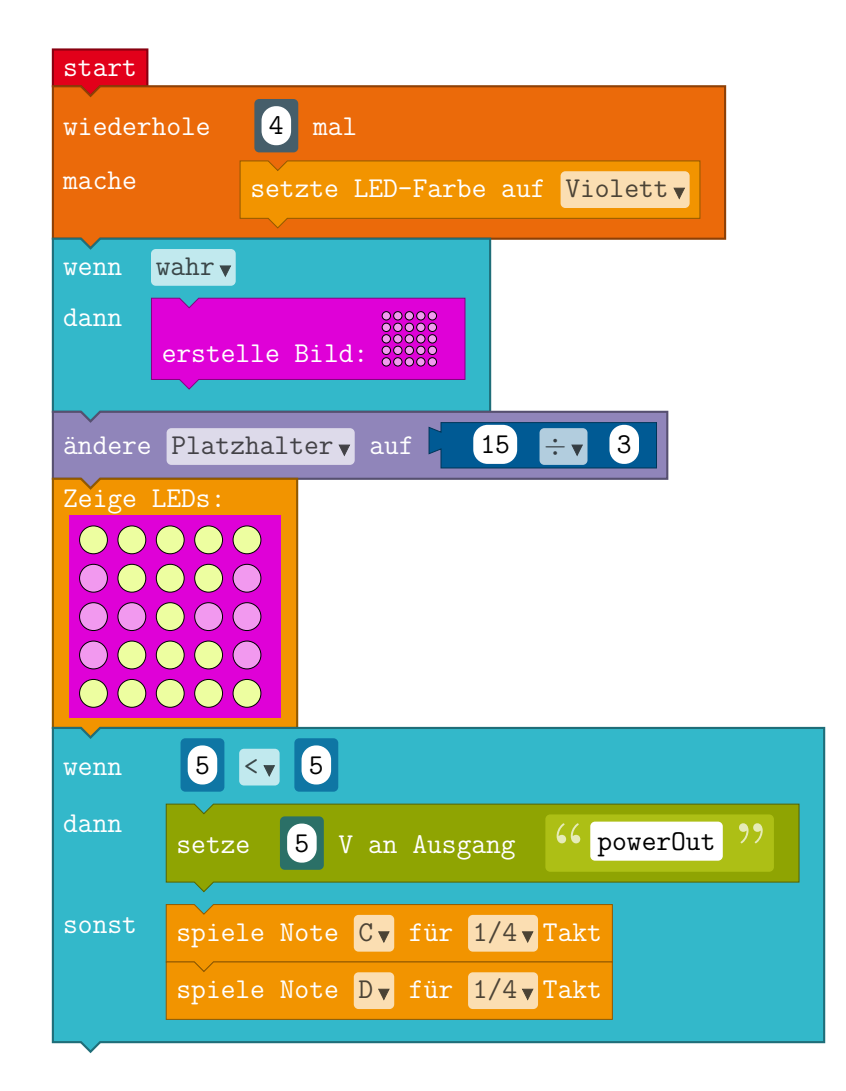

```
1 \parallel \text{begin} (tikzpicture } [codeblocks, openroberta, scale = . 90]
 2
 3 \ Node [start, pinlow] (start) { start };
 _4 \backslash schleife [unter={start}{0}{0}]{wiederhole}{\intbox {4} mal}{\node [
                aktion]{setzte LED-Farbe auf \dropdown{Violett}};}{ schl1}
 5 \ \vert \ \wenndann [unter = { schl 1}{0}{0}] { \dropdown { wahr } } { \node [bild] {
                erstelle Bild: \tilde{0.3} {\emptyset};}{ verz1}
 6 \parallel \setminus \text{node} [variablen, unter={verz1}{0}{0}](plz1) { ändere \ dropdown {
               Platzhalter} auf \tikz\node [mathe, boden, keinezacken, puzzleteil
               ]\{\int \int \int \frac{15}{\frac{\frac{1}{\sqrt{3}}}{\frac{3}{\}}};7 \parallel \setminusnode [aktion, unter={plz1}{0}{0}](bild1){Zeige LEDs :\\
 | \ \ \ b \text{ield}9 \parallel \qquad \qquad \qquad \qquad \qquad \qquad \qquad \qquad \qquad \qquad \qquad \qquad \qquad \qquad \qquad \qquad \qquad \qquad \qquad \qquad \qquad \qquad \qquad \qquad \qquad \qquad \qquad \qquad \qquad \qquad \qquad \qquad \qquad \qquad \qquad \qquad _{10} \ \ O \ X \ X \ X \ O \ \
_{11} \0 \0 \X \0 \0 \\
\begin{array}{ccc} \n\begin{array}{ccc} \n\begin{array}{ccc} \n\end{array} & \n\begin{array}{ccc} \n\end{array} & \n\begin{array}{ccc} \n\end{array} & \n\begin{array}{ccc} \n\end{array} & \n\begin{array}{ccc} \n\end{array} & \n\begin{array}{ccc} \n\end{array} & \n\end{array} & \n\begin{array}{ccc} \n\end{array} & \n\begin{array}{ccc} \n\end{array} & \n\begin{array}{ccc} \n\end{array} & \n\end{array} & \n\begin{array}{ccc} \n\end{array} & \n\begin{array}{ccc} \n\end{array} & \\begin{array}{c|c|c|c|c|c|c} \n & \quad \text{if} & \quad \text{if} & \quad \text{if_14 }
15 \,|\, };
16
17 \parallel \text{venndannsonst [unter={bild1}{0}{0}_{18} | {\intbox {5}\dropdown { <}\intbox {5}}
19 {\ node [ sensor ]{ setze \ intbox {5} V an Ausgang \ stringbox { powerOut
               }};}
```

```
_{20} {\ \overline{\hspace{0.1cm} \overline{\hspace{0.1cm} \overline{\hspace{0\{1/4\}\, Takt };
21 \parallel \node [aktion, draw, pinhigh, unter={akt1}{0}{0}](akt2) { spiele Note
                    \dropdown { D } f ür \dropdown {1/4} \, Takt }; }
_{22} { wds 1}
23
_{24} \end{tikzpicture}
```
### <span id="page-4-0"></span>**2.1 English Codeexample**

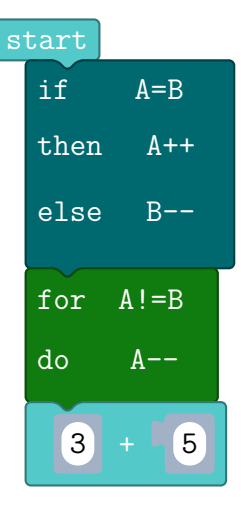

```
1 \parallel \text{begin{{subfigure}} \end{subfigure}}2 \parallel \text{begin} (tikzpicture } [codeblocks]
3 \ N move indent {
\{4 \mid \ \setminus \text{node}[\text{start}, \text{pinlow}](\text{one})\} (start };
\vert 5 \vert \vert }
6 \ ifthenelseblocks [under={one}{1}{0}]{A=B}{\node{A++};}{\node{B
           -\{\} -\}; } { two }
7 \ loopblocks [ under ={ two }{0}{0}]{ for }{ A != B }{\ node {A -{} -};}{ three }
\lvert s \rvert \qquad \text{three}+0+0+0+, aktion, pinhigh]{\intbox {3}+\intbox [
           puzzlepiece ]{5}};
9 \parallel \text{end} { tikzpicture }
_{10} | \end { otherlanguage }
```
#### <span id="page-5-1"></span><span id="page-5-0"></span>**3.1 Bausteinklassen nach PXT-Calliope Editor**

Die Klassen der Programmierbausteine werden nach folgendem Muster als TikZ-Style angegeben.

\node[STYLE] {Inhalt};

Die Defaulteinstellung orientiert sich an den Farben und Formen des Calliopeopenroberta PXT-Editors. Mithilfe des Stils openroberta können alternative Farb- und Formdefinitionen geladen werden, die sich an der NEPO-Umgebung von Open-Roberta orientieren. Der Stil kann auch für eine ganze TikZ-Umgebung verwendet werden.

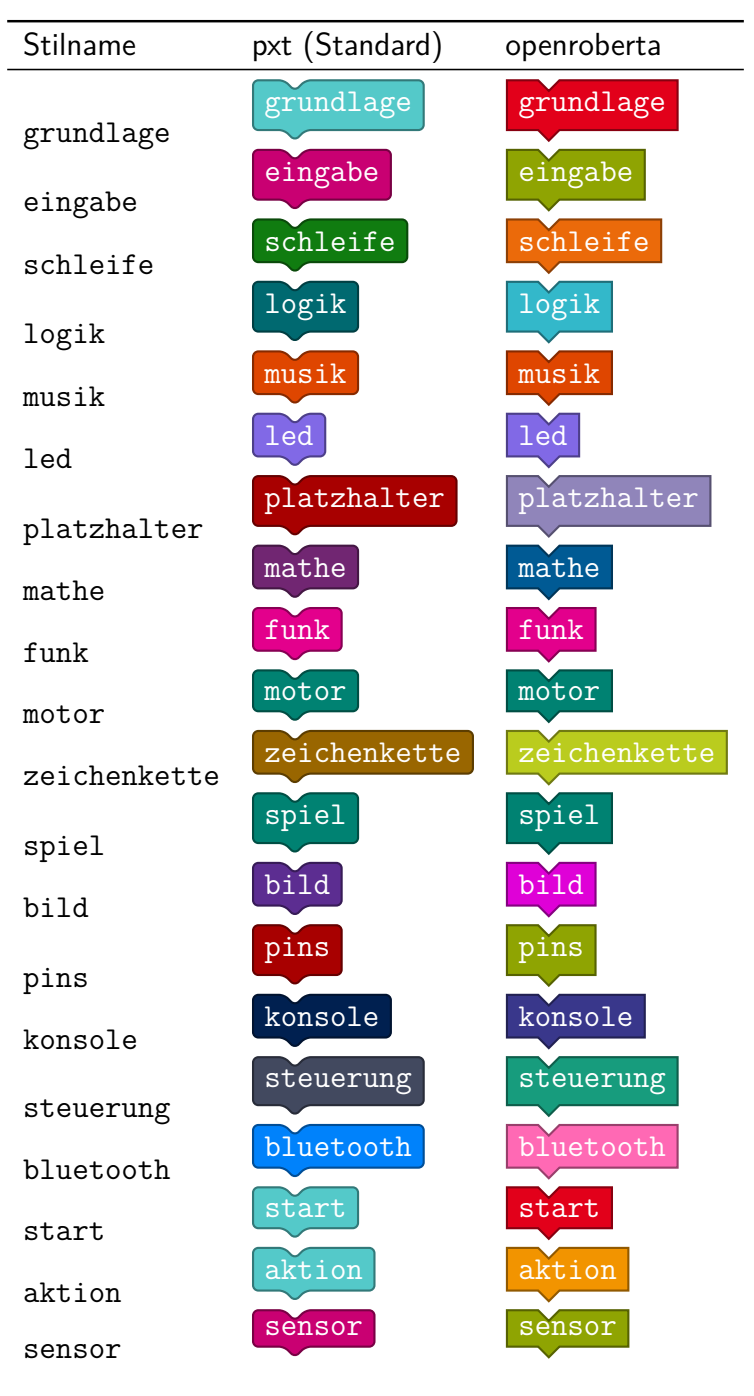

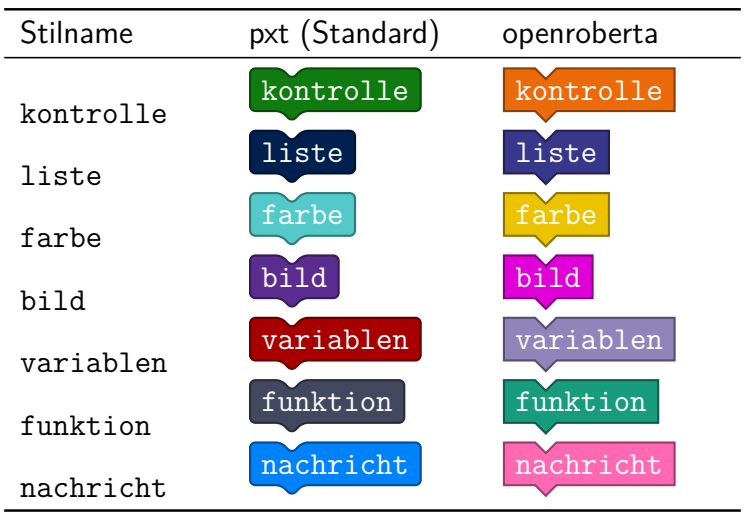

! **Hinweis:**In PXT und im Open-Roberta-Editor heißen die entsprechenden Einträge für Zeichenketten "Texte". Der Style "Text" ist von TikZ jedoch bereits intern belegt und wird hier deswegen als "zeichenkette" verwendet.

Standardmäßig wird das Paket mit der PXT-Farbinformation geladen, um die Farben des PXT-Editors für Calliope zu verwenden.[4](#page-6-3)

Die Stile unterscheiden sich voneinander nur durch ihre Farben. openroberta läd standardmäßig noch den Stil eckig.

### <span id="page-6-0"></span>**3.2 Skalierung**

**Bsp:** Skalierung Die Skalierung des gesamten Bildes ist mit dem TikZ-Boardmittel scale möglich.

```
1 \begin{tikzpicture}[codeblocks, scale=0.7]
      \node [variablen] {Hello World;};
_3 \ end { tikzpicture }
\overline{4}\parallel \begin{tikzpicture}[codeblocks, scale=1.3]
\begin{array}{c} \begin{array}{c} \circ \\ \end{array} \end{array} \node [variablen] {Hello World;};
\mathbf{7} \parallel \mathbf{end} { tikzpicture }
                                                                           Hello World;
                                                                           Hello World;
```
#### <span id="page-6-1"></span>**3.3 Farben**

#### <span id="page-6-2"></span>**3.3.1 Lokale Farbänderung**

schwarzer Hintergrund - roter Rahmen

Lokale Überschreibungen sind – wie üblich – durch Angabe einer Farbe bei den entsprechenden Node-Attributen möglich.

**Bsp:** Lokale Farbänderung

\node[fill=black,draw=red]{schwarzer Hintergrund - roter Rahmen}

<span id="page-6-3"></span><sup>4</sup>Damit beide Stile problemlos ineinander überführt werden können, ohne dass bestimmte Stile in anderen Kontexten undefiniert sind, wurden einige Stile doppelt Zugeordnet:  $pxt$ -grundlagen = openroberta-start,  $pxt$ -musik = openroberta-aktion, etc.

#### <span id="page-7-0"></span>**3.3.2 Globale Farbänderung**

\setcolor Der Befehl \setcolor{\farbreferenz\}{\lexfarbcode\} lässt zu, Farben dokumentenweit umzudefinieren.

**Bsp:** Globale Farbänderung

Alte Farbe \setcolor{logik-color}{ff0000} Neue Farbe!

#### <span id="page-7-1"></span>**3.3.3 Keine Farben (print)**

Mit der Paketoption \usepackage[print]{tikzcodeblocks} lassen sich alle Farben entfernen. Es werden lediglich Umrisse, sowie ausgefüllte LEDs gezeichnet. Die Schriftfarbe ist schwarz.

**Bsp:** print

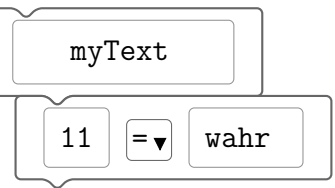

#### <span id="page-7-2"></span>**3.4 Boxen**

Boxen werden innerhalb von Codeblöcken verwendet, um bestimmte Platzhalter und Datentypen zu kennzeichnen. Die Farben werden dabei teilweise in Abhängigkeit zum Parent (durch Durchsichtigkeit) gesetzt.

\dropdown \intbox \stringbox \boolbox

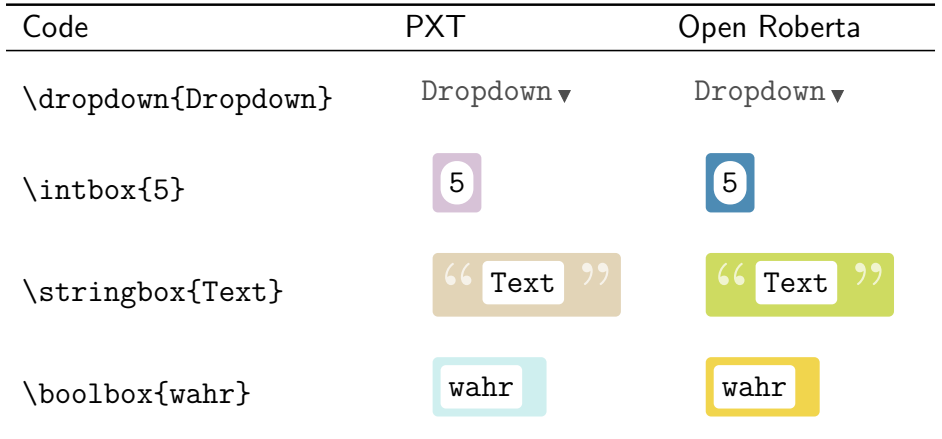

\intbox, \stringbox, \boolbox haben alle als optionales Argument die Möglichkeit Stile hinzuzufügen.

**Bsp:** optionales Argument bei Boxen  $42$  \intbox{42}

42 \intbox[puzzleteil]{42}

**Bsp:** Boxen mit Boxen mit Meine Dropdown -Box mit Wert 5

\node[eingabe]{Meine \dropdown{Dropdown}-Box mit Wert \intbox{5}};

! **Hinweis:** Bei der Verwendung des Stils openroberta ändern sich auch entsprechend die Farben der int-, string- und boolboxen.

### <span id="page-8-0"></span>**3.5 Bilder/LED-Matrix**

\bild Mit \bild[\*skalierungsfaktor*}]{\lassen sich LED-Matrizen setzen. Es erwartet einen Tabelleninhalt. Jede Zeile muss entsprechend per \\ beendet werden. Zeilen und Spalten könen dabei unbegrenzt sein. Dabei gelten weiterhin folgende Befehle:

- $\emptyset$  \emptyled setzt eine  $5 \times 5$  LED-Matrix, bei der alle LEDs ausgeschaltet sind.
	- 00000 00000 OOOOO OOOOO  $\bigcirc$

DO 0 0 0 ..... 0000

 $_1 \parallel \ \ \ \ \ \ b \text{ild}$ 

 $\tilde{\text{tulled}}$  •  $\tilde{\text{tulled set}}$  ine  $5\times 5$  LED-Matrix, bei der alle LEDs angeschaltet sind.

- 
- $\chi$   $\chi$  repräsentiert darin eine angeschaltete LED
- 
- $\left(\begin{array}{c} \end{array}\right)$ \0 • \0 repräsentiert darin eine ausgeschaltete LED
	- Die Kombination von \bild{}, \X, und \0 ergiebt schließlich alle möglichen LED-Maritzen:

**Bsp:** Beliebige Matrix

2  $\parallel$   $\qquad \qquad$   $\qquad$   $\qquad$  <sup>3</sup> \ X \ X \0 \ X \0 \0 \\  $\mathcal{F}$ 

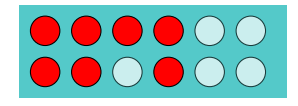

\bild • Mit dem optionalen Argument kann ein Skalierungsfaktor angegeben werden.

**Bsp:** Bildskalierung

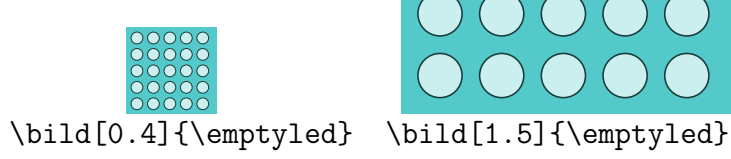

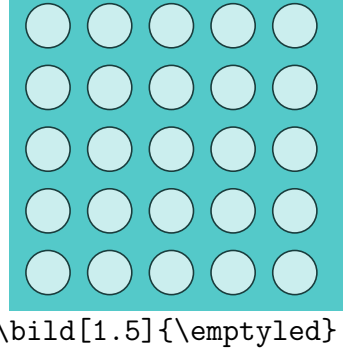

! **Hinweis:** \X, \0 sowie \emptyled und \fullled können nur innerhalb des \ bild-Kommandos verwendet werden.

### <span id="page-9-0"></span>**3.6 Strukturen**

Strukturen helfen, die Positionierung von Nodes zu vereinfachen. Dafür können Verzweigungen und Schleifen verwendet werden. Damit muss nur noch in seltenen Fällen eine manuelle Positionierung von Nodes vorgenommen werden. Intern werden Tabellen verwendet.

#### <span id="page-9-1"></span>**3.6.1 Verzweigungen**

- \wenndann Über den Befehl \wenndann[h*TikZ-Stil*i]{h*TEXT: Bedingung*i}{h*NODE: Anweisung*} $\{\langle TEXT: Nodename\rangle\}$  wird die Kontrollstruktur Verzweigung abgebildet. Der logik-/bzw. kontrolle-Stil wird automatisch gesetzt. Das letzte Argument ist die Bezeichnung des eigenen Nodenamen, damit nachfolgende Codeblöcke dies bei ihrerer Positionierung referenzieren können.
- \wenndannsonst \wenndannsonst  $[\langle TikZ-Stil \rangle]\{(\langle TEXT: \text{Belinqung} \} \{\langle \text{NODE}: \text{Hilq} \rangle\}$ *Dann-Anweisung*} $\{\langle NODE: Sonst-Anweisung \rangle\}\{\langle TEXT: Nodename\rangle\}$  verhält sich analog zu \wenndann, ist jedoch um einen Sonst-Block, der mit Nodes gefüllt wird, erweitert. Automatisch ergänzt werden die Wörter "wenn", "dann" und "sonst".

! **Hinweis:**Das optionale Argument ist oft notwendig, um die Verzweigung richtig in Relation zu vorherstehenden Blöcken zu positionieren. Siehe hierfür [4.1.](#page-11-2)

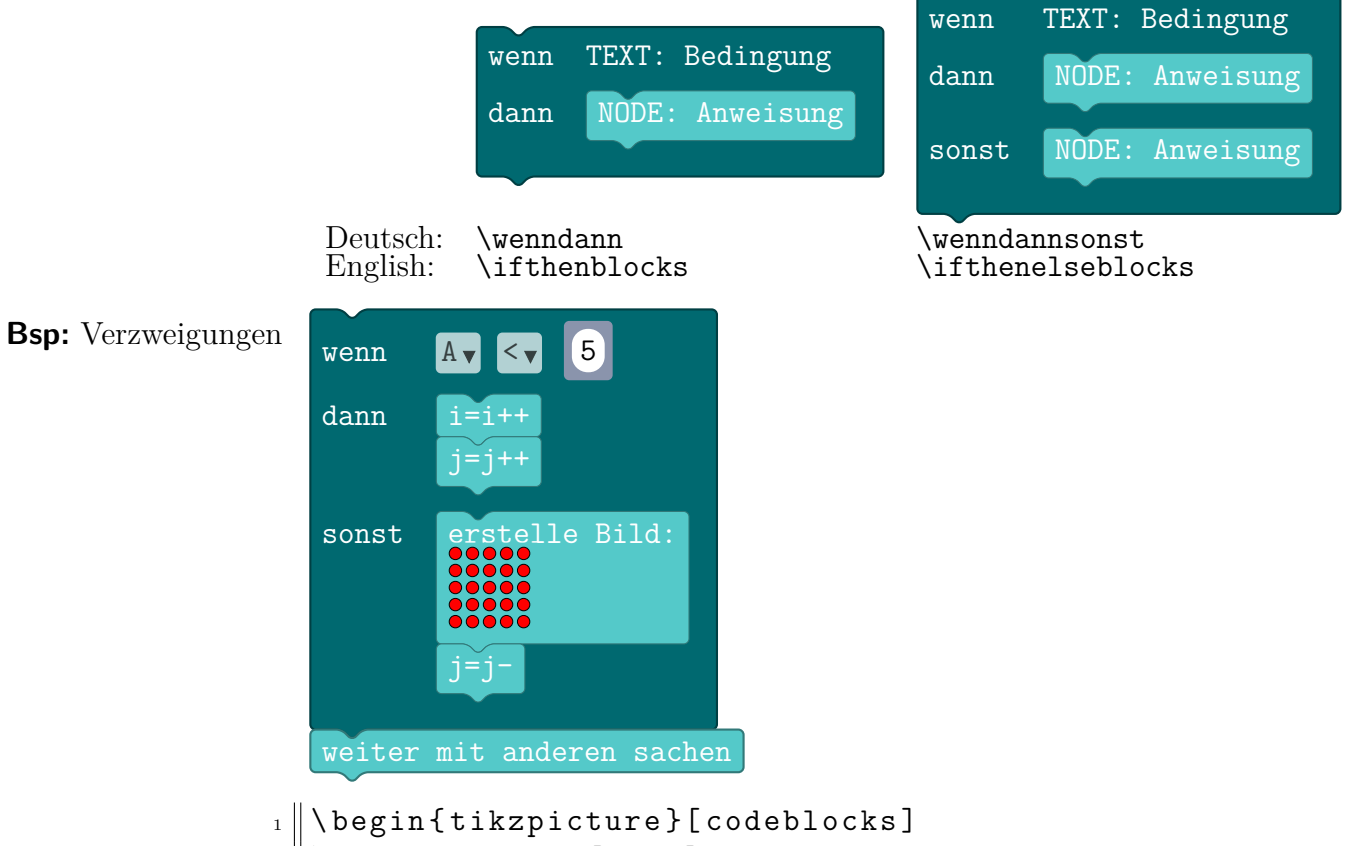

 $_2$  |  $\setminus$  wenndannsonst [draw]

```
\{3 \mid \{ \dagger \ {\dropdown {A}~\dropdown {<}\, \intbox {5}} % wenn
_{4} \{ \quad \{ \quad \} ( \{ \quad \} aktion ] ( _{\text{akt1}} ) { _{i=i++} ;
5 \ node [ farbe , unter ={ akt1 }{0}{0}]( akt2 ) {j = j ++};} %
            dann
\|\cdot\| { \node [aktion, ] (akt1) { erstelle Bild :\\
7 \parallel \bild [0.4] {\fullled }
8 };
\| \ \node [farbe, unter={akt1}{0}{0}](akt2){j = j - -};
_{10} | } % sonst-ende
_{11} \parallel \left\{ \text{eins} \right\}; % eigener Name
_{12} \node [aktion, unter={eins}{0}{0}] { weiter mit anderen
       sachen };
_{13} \end {tikzpicture }
```
Hinweis: Sollen Nodes in Textfeldern gesetzt werden, so muss \tikz vorgeschoben werden.

#### <span id="page-10-0"></span>**3.6.2 Schleifen**

\schleife Die Schleife nach dem Muster \schleife[ $\{TkZ-Stil\}$ ]{ $\{TEXT:$ *Für/solange/etc.*} $\{\langle TEXT: \text{Bedingung}\rangle\}\{\langle NODE: \text{Anweisung}\rangle\}\{\langle TEXT: \text{Graphing}(\rangle\})$ *Nodename*)} ist eine weitere vordefinierte Struktur. Automatisch ergänzt wird der Begriff "mache".

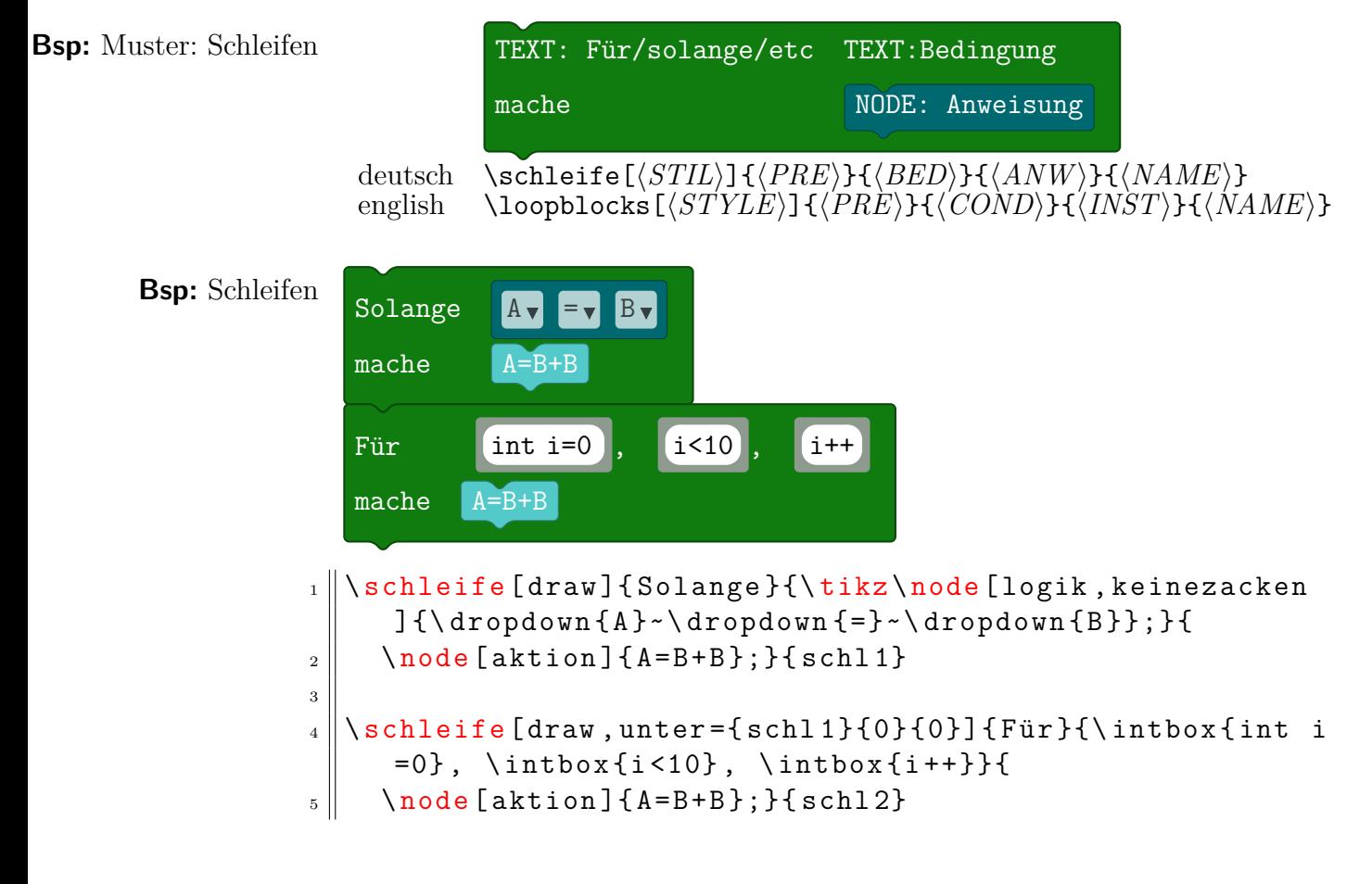

#### <span id="page-11-0"></span>**3.6.3 Branches, loops and the english language**

If you want to use this package in an english document just load \usepackage[ english]{babel} in the preamble. It will automatically set the outer words for branches and loops in english.

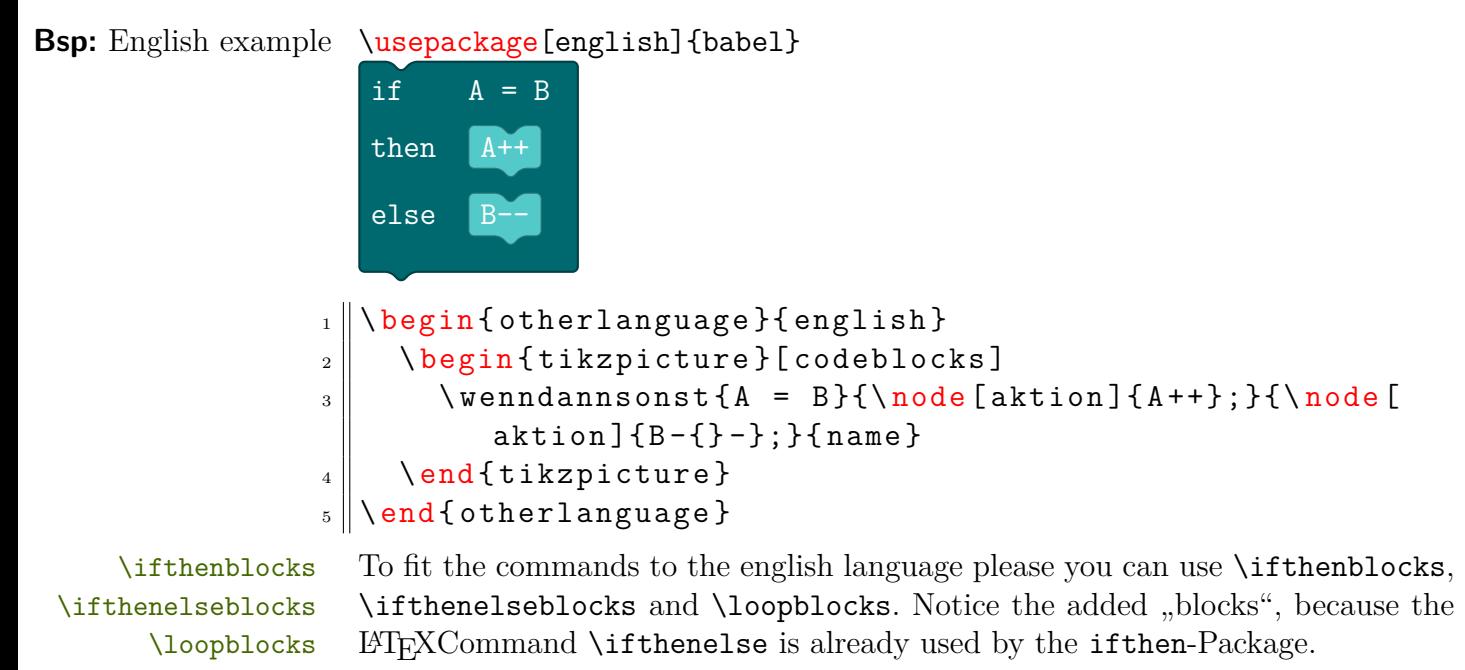

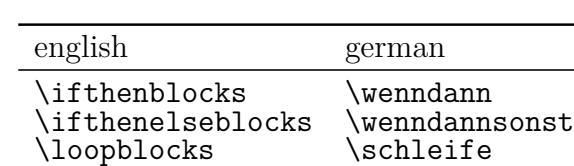

## <span id="page-11-1"></span>**4 Positioneriung der Nodes**

#### <span id="page-11-2"></span>**4.1 Manuelles Positionieren**

Mit konsequenter Verwendung der Strukturen ist manuelles Einrücken selten notwendig. Jedoch ist das Aneinanderketten der Nodes unabdinglich. Hierfür wird unter der Stil unter={ $\{NODE\}$ }{ $\{X-Einzuq-Faktor\}$ }{ $\{Y-Einzuq-Faktor\}$ } verwendet. Hierbei wird der Einzug als Ankerpunkt jeweils relativ zum Vorgänger gesetzt.

```
Hier beginnt der Code
                 Das ist das letzte Kommando
                            Abstand 8 (#3)
  Einzug 1 (42)Bezug auf start-node (#1)
\vert 1 \vert \node [grundlage] (drueber) {Hier beginnt der Code};
\mathbb{R}^2 \node [eingabe, unter={drueber}{1}{8}] (drunter){Das
       ist das letzte Kommando };
```
! **Hinweis:**Dank der Verwendung von Kontrollstrukturen (siehe [3.6\)](#page-9-0) ist manuelles Einrücken in der Regel nicht notwendig.

#### <span id="page-12-0"></span>**4.1.1 Verschieben der Zacken bei manueller Einrückung**

\einruecken Über das Kommando \einruecken{h*nodes*i} lässt sich der untere Zacken eines Nodes um genau einen Einzug verschieben (siehe: [4.1;](#page-11-2)). Die obere Ausbuchtung bleibt an ihrem normalen Platz.

\moveindent The english equivalent to\einruecken is \moveindent.

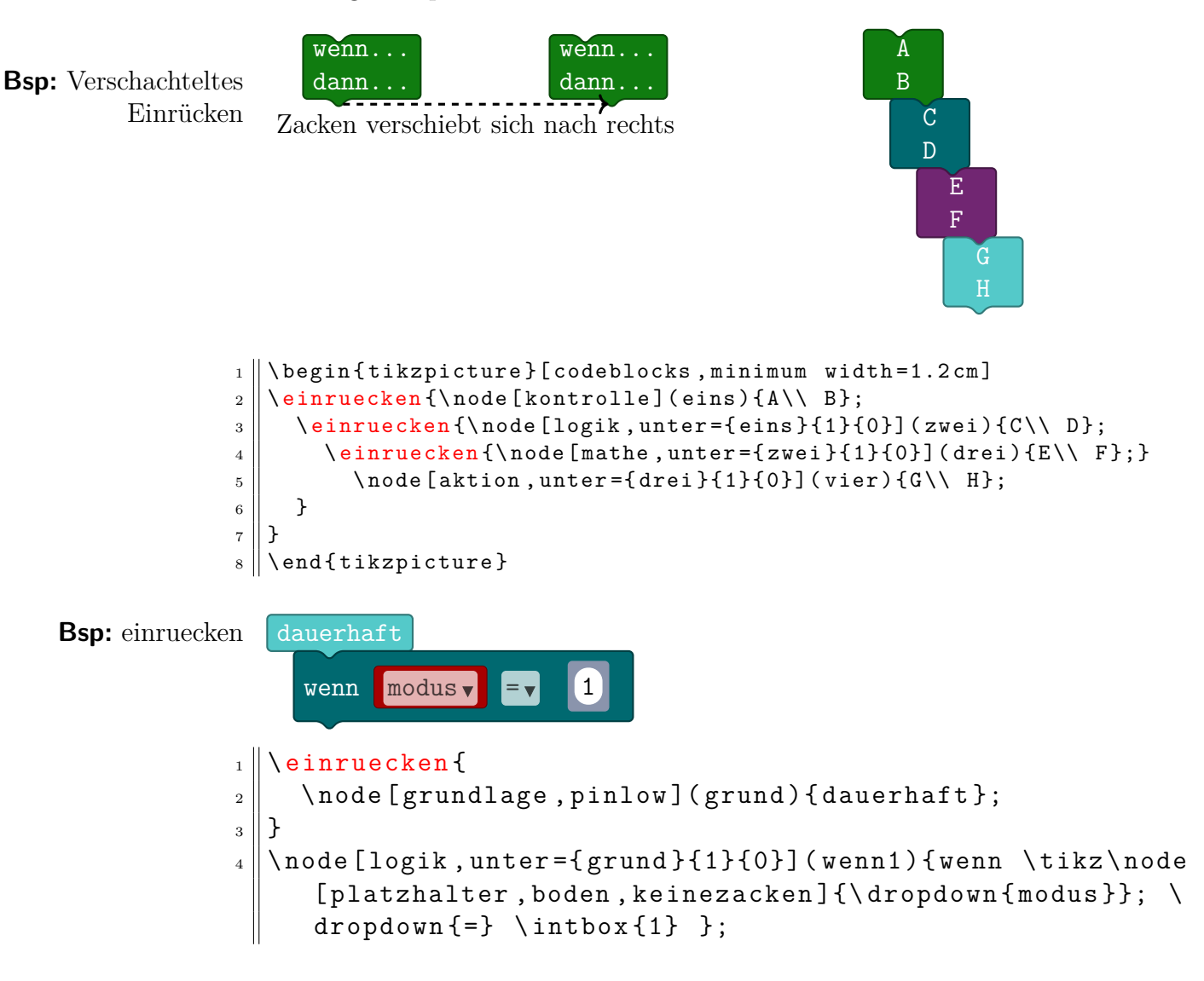

## <span id="page-12-1"></span>**4.2 Automatisches Einrücken**

Siehe Strukturen [3.6!](#page-9-0)

## <span id="page-13-0"></span>**5 Dekorationen**

#### <span id="page-13-1"></span>**5.1 Puzzleoptik**

Um die Verzahnung der einzelnen Elemente darzustellen, wird standardmäßig eine Puzzleoptik verwendet, welche die *vertikale* Beziehung der Bausteine zueinander robertashape verdeutlicht. Sie ist über die Form robertashape definiert.

Soll die *horizontale* Beziehung von Bausteinen betont werden, so kann die Form puzzleteil puzzleteil verwendet werden.

- keinezacken Mit dem Stil keinezacken lassen sich alle vordefinierten Zacken entfernen. Dies ist v. A. bei verschachtelten Nodes notwendig. keinezacken ist ein Alias für rectangle.
	- eckig Der Stil eckig entfernt alle runde Ecken und orientiert sich damit stärker an dem Erscheinungsbild von Open Roberta.

pinlow Für Start- und Endbausteine sind die Formen pinlow und pinhigh definiert. pinhigh

| Shape   | deutsch            | english             |
|---------|--------------------|---------------------|
| $A + B$ |                    |                     |
| $A + B$ | pinlow             | pinlow              |
| $A + B$ | pinhigh            | pinhigh             |
| $A + B$ | keinezacken        | nopins              |
| $A + B$ | eckig              | square              |
| $A + B$ | eckig, keinezacken | square, nopins      |
| $A + B$ | puzzleteil         | puzzlepiece         |
| $A + B$ | puzzleteil, eckig  | puzzlepiece, square |

Tabelle 4: Übersicht über Blockformen

**Bsp:** keinezacken Der Stil "keinezacken" ist z. B. bei verschachtelten Nodes notwendig:

mache  $A=B$  mache  $A=B$ 

1 \node [aktion] {mache \tikz\node [mathe, keinezacken] { $A = B$ <br>}; }; };};

#### <span id="page-13-2"></span>**5.2 Symbole und kleine Elemente**

 $\text{usb} \quad \text{ein}$ \farbe \farbe{color} setzt ein Quadrat mit der angegeben Farbe . Zu verwenden auch in Nodes:

## <span id="page-14-0"></span>**6 FAQ**

### <span id="page-14-1"></span>**6.1 Wie kann ich für ein komplettes Dokument eine Farbe umdefinieren?**

#### \setcolor

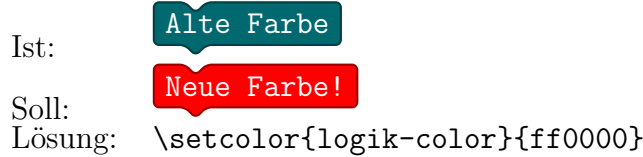

### <span id="page-14-2"></span>**6.2 Eine nested Box ist zu hoch/zu niedrig**

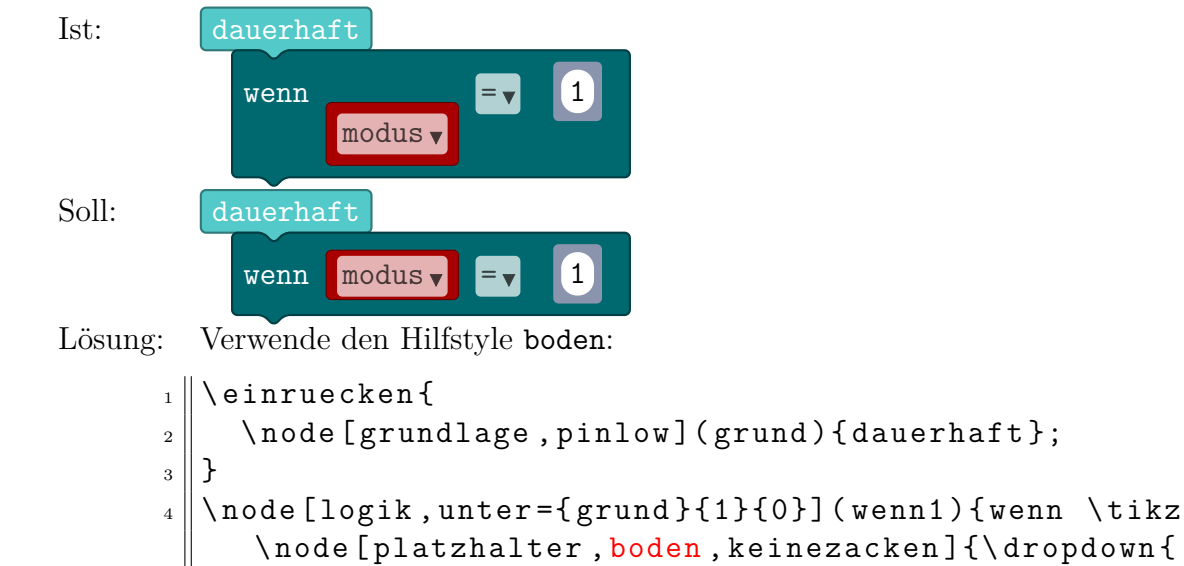

#### $modus$  } };  $\dropdown$  {=}  $\int$  \intbox {1} };

#### <span id="page-14-3"></span>**6.3 Ich will einen Node innerhalb eines Nodes setzten**

Verwende eine verschachtelte TikZ-Umgebung, z. B. mit dem \tikz-Befehl: außen: innen  $_1$  | \node [logik] { außen :  $\begin{array}{|c|c|c|}\n\hline\n2 & \text{tikz}\n\end{array}$  [aktion]{innen};  $_3$  | } ;

### <span id="page-14-4"></span>**6.4 Mein Block ist sehr klein und deswegen verformt**

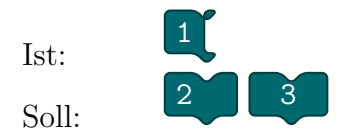

Lösung: Erweitere den Inhalt des Nodes um Whitespace/Phantome oder setzte minimum width für den Node.

```
\mathbf{1} \node [logik] (one) {2~~};
2 \wedge n ode [logik, minimum width=1 cm] (one) {3};
```
## <span id="page-15-0"></span>**7 Mehr Beispielcode**

### <span id="page-15-1"></span>**7.1 Bsp: Calliope Smart Home**

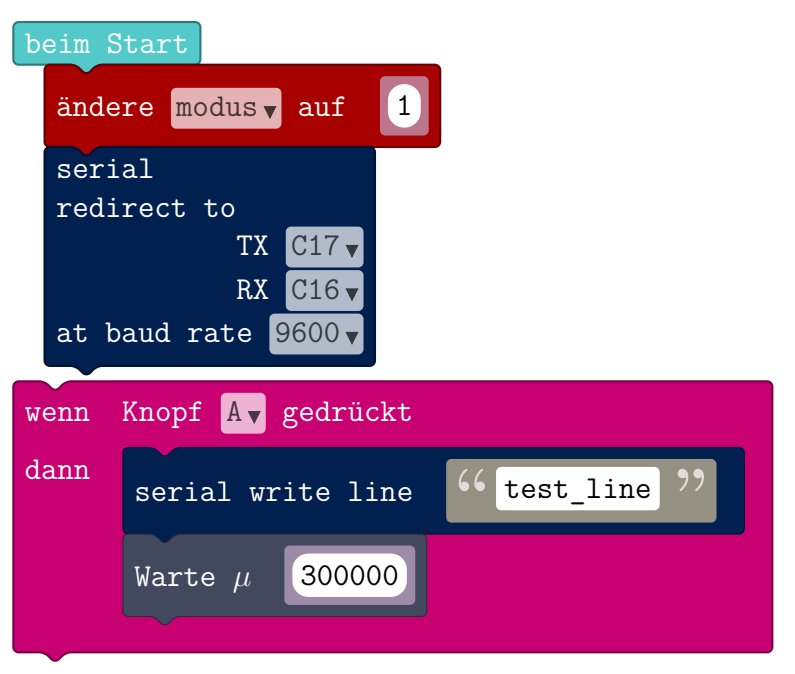

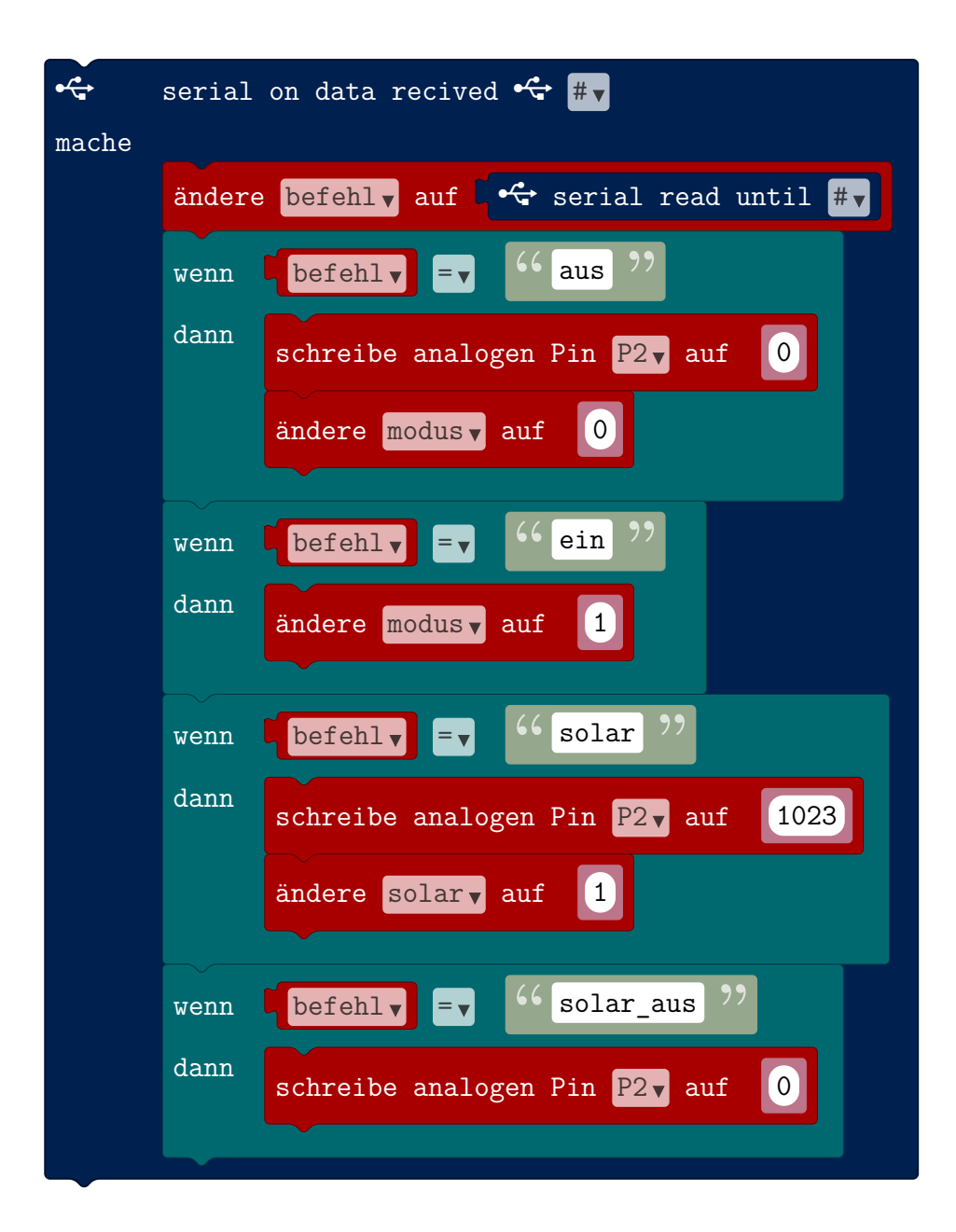

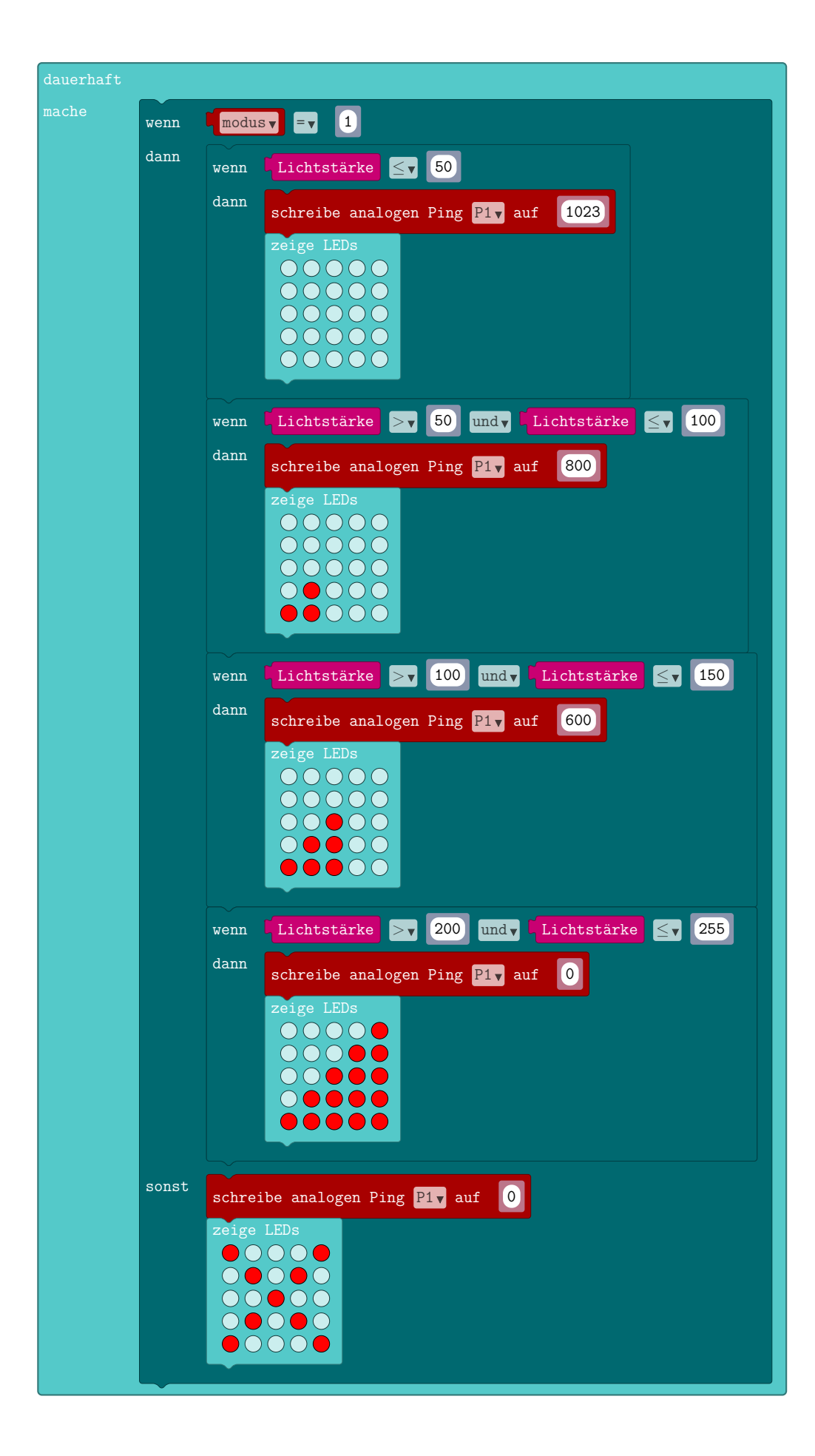

```
_{1} | \begin { tikzpicture } [codeblocks]
2 \nvert \einruecken {\node [grundlage, pinlow] (start) {beim Start}; }
3 \parallel \node [platzhalter, unter={start}{1}{0}] (plz1){ ändere \dropdown {
         modus } auf \intbox {1}};
4 \ node [ konsole , unter ={ plz 1}{0}{0}] ( ser 1) { serial \\ redirect to
         \\ \ hspace {5 em } TX \ dropdown { C 17}\\\ hspace {5 em } RX \ dropdown
         {C16}\\\n at baud rate \daggerropdown {9600} \cdot };
5 \parallel \text{end} {tikzpicture}
6
7 \parallel \text{begin} (tikzpicture } [codeblocks]
8 \parallel \text{V}wenndann [eingabe]
9 | {Knopf \dropdown{A} gedrückt}
10 {
11 \node [konsole] (ser1) { serial write line \ stringbox { test \_ line
          }};
12 \ \node [steuerung, unter={ser1}{0}{0}] (wait1) { Warte \gamma \intbox {300000}};
13 }
_{14} | {buttonA}
_{15} \end{tikzpicture}
16
17
18 \parallel \text{begin} (tikzpicture } [codeblocks]
10
20 \schleife [konsole]{\usb{}}{ serial on data recived \usb{} \
       dropdown {\{\t{}}\}21 \node [platzhalter, unter={start}{1}{0}] (plz1) { ändere \setminusdropdown { befehl } auf \tikz\node [konsole, boden, keinezacken,
         puzzleteil,] {\ \usb} \} serial read until \dagger \22 \parallel \wenndann [unter={plz1}{0}{0}]{\tikz\node [pins, boden, keinezacken
         , puzzleteil ]{\ dropdown { befehl }}; \ dropdown {=} \ stringbox { aus
         }}{
23 \ \node [pins] (pin1) { schreibe analogen Pin \dropdown { P 2} auf
               \int \int \ln t \cos \{0\};
24 \ \node [pins, unter={pin1}{0}{0}] (pin2) { ändere \dropdown {
              modus} auf \intbox{0}};
_{25} | } { wenn 1 }
_{26} \ wenndann [unter={wenn1}{0}{0}]{\tikz\node [pins, boden,
         keinezacken, puzzleteil]{\ \dagger \}; \dagger \}; \dagger = \ \nstringbox { ein }}{
27 \ \cup \text{node [pins]} (pin2) { ändere \dropdown { modus } auf \intbox {1} };
_{28} | } { wenn 2}
29 \parallel \wenndann [unter={wenn2}{0}{0}]{\tikz\node [pins, boden,
         keinezacken, puzzleteil]\{\dagger\}opdown\{\text{beh}\}; \dagger\stringbox { solar }}{
30 \ node [pins] (pin3) { schreibe analogen Pin \dropdown { P 2} auf \
            intbox {1023}};
31 \node [pins, unter = {pin 3}{0}{0}] (pin 2) { ändere \dropdown { solar
            } auf \intintbox\{1\};
_{32} | } { wenn 3}
33 \parallel \wenndann [unter={wenn3}{0}{0}]{\tikz\node [pins, boden,
         keinezacken, puzzleteil]{\ \dagger \} (ropdown {\ \theta \} \ \daggerstringbox { solar \_ aus }}{
34 \parallel \node [pins] (pin4) {schreibe analogen Pin \dropdown {P2} auf \
            intbox {0}};
35 | } { wenn 4}
36 }% ende Schleifenrumpf
```

```
_{37} { start }
38 \text{ \end {tikzpicture }
39
40
_{41} | \begin { tikzpicture } [codeblocks, scale =0.72]
_{42} || \schleife [grundlage, keinezacken] {dauerhaft } { } {
43 \parallel \ wenndannsonst [robertashape] {\tikz\node [platzhalter, boden,
         keinezacken, puzzleteil]\{\ \dtext{ropdown} \}; \ \dtext{ropdown} \}intbox {1}} % wenn außen
44 \parallel \parallel45 \ wenndann {\ tikz \ node [ eingabe , boden , keinezacken , puzzleteil ]{
            Lichtstärke}; \dropdown{$\leq$}\intbox{50}}
\frac{46}{\ {\rm{1}} \} auf
               \intbox {1023}};
\left\{ \begin{array}{c} 47 \ \end{array} \right\} \node [grundlage, unter = {pin 1}{0}{0}](bild 1) { zeige LEDs \\\
                bild {\emptyset}_{48} | } { wenn 1 }
49
50 \ \ \ \ \ \wenndann [unter = {wenn 1} {0} {0} ] {\tikz\node [eingabe, boden,
            keinezacken, puzzleteil]{Lichtstärke}; \dropdown{$>$}\
            intbox {50} \ dropdown { und } \ tikz \ node [ eingabe , boden ,
            keinezacken, puzzleteil]{Lichtstärke}; \dropdown{$\leq$}\
            intbox {100}}{
\substack{51 \\ 51}} \node[pins](pin2){schreibe analogen Ping \dropdown{P1} auf
              \ intbox {800}};
\substack{52 \\ 10} \node [grundlage, unter={pin2}{0}{0}](bild2) {zeige LEDs \\
53 \parallel \bild {\0 \0 \0 \0 \0 \\
54 \parallel \0 \0 \0 \0 \0 \0 \\
55 \parallel \0 \0 \0 \0 \0 \0 \\
56 \parallel \ 0 \ X \ 0 \ 0 \ 0 \ \
57 \parallel \qquad \qquad \chi \ \chi \ 0 \ 0 \ 0 \ \wedge58 } } } } } { wenn 2}
59
60 \parallel \ wenndann [unter = { wenn 2 } {0 } { \ t i kz \ node [ eingabe, boden,
            keinezacken, puzzleteil]{Lichtstärke}; \dropdown{$>$}\
            intbox {100} \dropdown {und} \tikz\node [eingabe, boden,
            keinezacken, puzzleteil {Lichtstärke}; \dropdown {\$\leq\$\}intbox{150} {\node[pins](pin3){schreibe analogen Ping \
            dropdown {P1} auf \intbox {600}};
61 \ node [ grundlage , unter ={ pin 3}{0}{0}]( bild 3) { zeige LEDs \\
62 \parallel \bild {
\begin{array}{ccc} 63 & 0 & 0 & 0 & 0 & 0 & 0 \end{array}64 \parallel \0 \0 \0 \0 \0 \0 \\
65 \| \0 \0 \X \0 \0 \\
66 \| \ 0 \ X \ X \ 0 \ 0 \ \
67 \ X \ X \ X \0 \0 \\
68 } } } } } { wenn 3 }
69
70 \mid \ wenndann [unter={wenn 3}{0}{0}]{\tikz\node [eingabe, boden,
            keinezacken, puzzleteil]{Lichtstärke}; \dropdown{$>$}\
            intbox {150} \dropdown {und} \tikz\node [eingabe, boden,
            keinezacken, puzzleteil] { Lichtstärke }; \dropdown { $\ leq $ } \
            intbox{200}}{\node[pins](pin4){schreibe analogen Ping \
            dropdown {P1} auf \intbox {200}};
\begin{array}{c|c} \hline \text{71} & \text{node [grundlage, unter={pin4}{0}{0}{0}]. \hline \end{array} (bild4) {zeige LEDs \\
72 \parallel \bild {
\|73\| \0 \0 \0 \0 \0 \0 \\
```
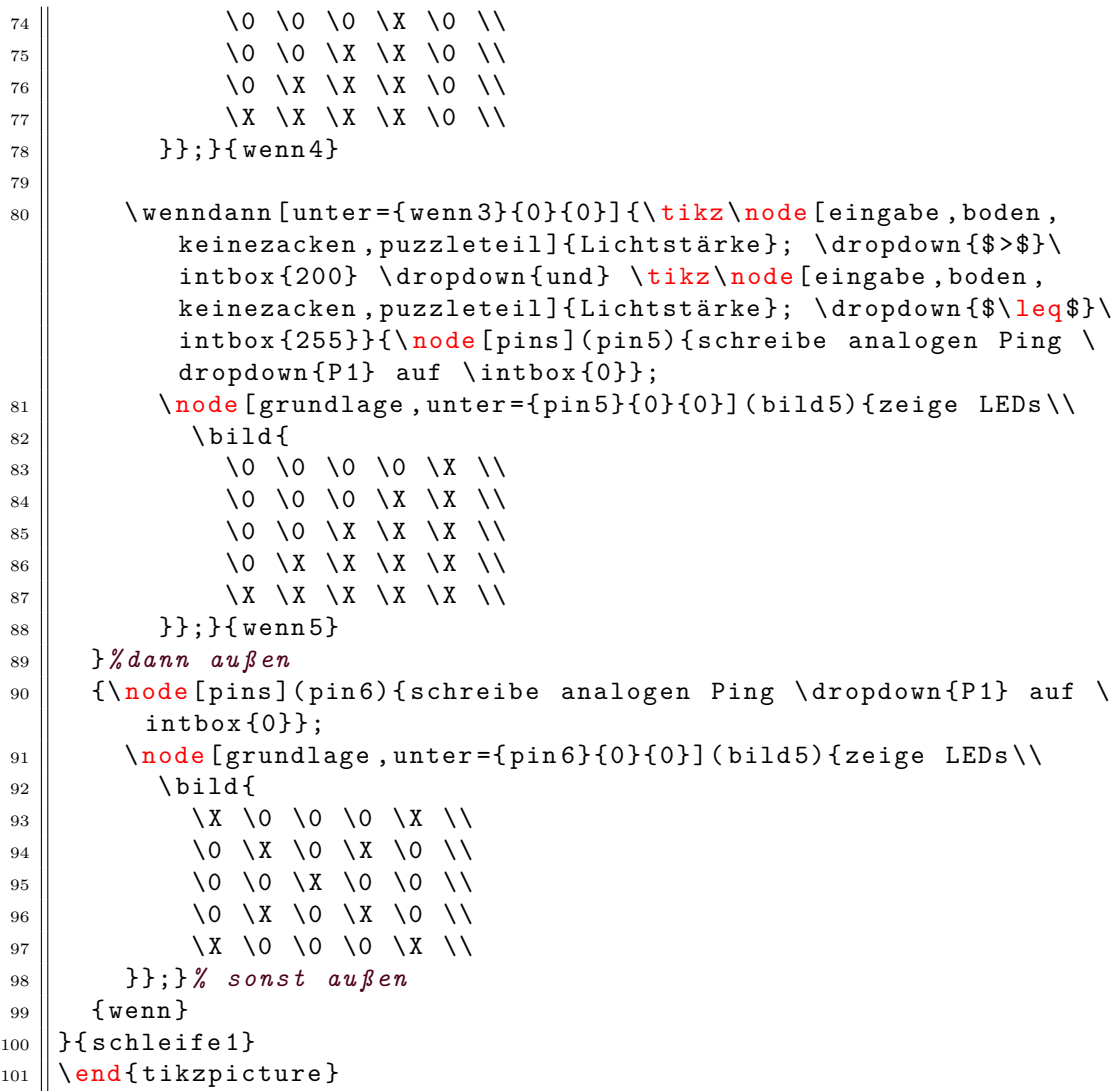